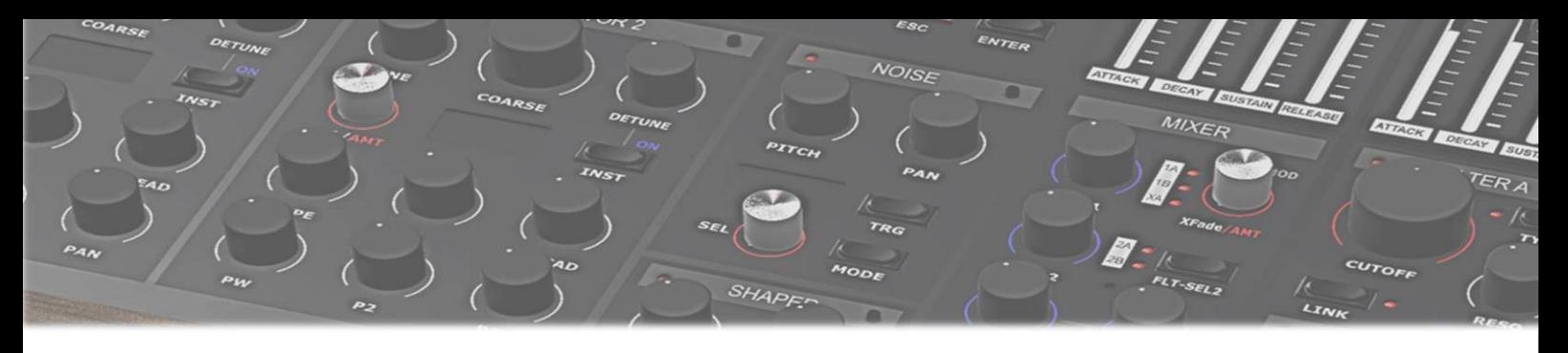

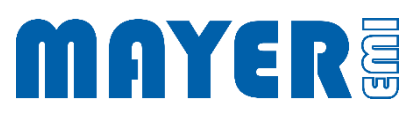

## MD900 USB-Stick Update

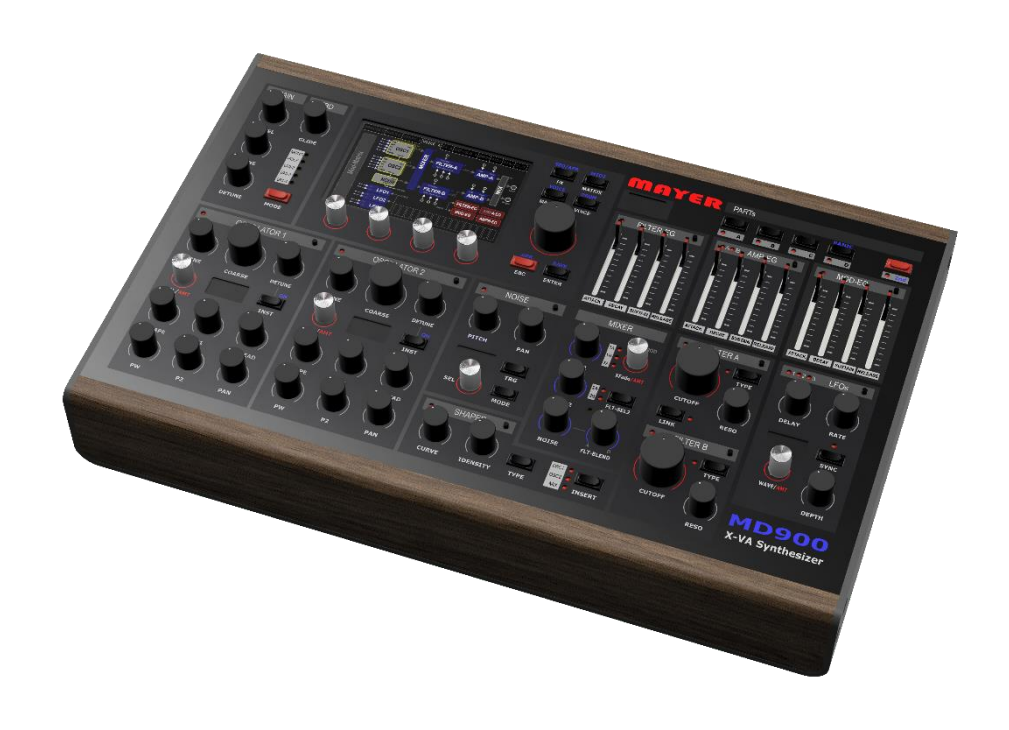

## **A[KTUALISIEREN DES](#page-2-1) MD900 2**

## <span id="page-2-0"></span>Aktualisieren des MD900 USB-Sticks

Mit dem MD900 wurde ein USB-Stick mitgeliefert, welcher für Backups und MD900 Aktualisierungen verwendet werden kann.

Aktuelle Versionen für diesen USB-Stick werden auf der Webseite [\(mayer-emi.at/support\)](https://mayer-emi.at/support) zur Verfügung gestellt.

Download Name: *MD900-Vx.y.r-USBStick.zip* (x.y.r geben die Versionsnummer wieder)

Um den mitgelieferten USB-Stick zu aktualisieren sind folgende Schritte durchzuführen:

Die aktuelle Datei *MD900-Vx.y.r-USBStick.zip* herunterladen

Alle Daten vom USB-Stick löschen

Achtung: Sichern sie ihre Backups (Ordner md900-backup auf dem USB-Stick) auf einem anderen Datenträger, wenn sie einzelne Elemente zu einem späteren Zeitpunkt wiederherstellen wollen.

 Entpacken des *MD900-Vx.y.r-USBStick.zip* Archives auf den USB-Stick  $\boxtimes$  Auf dem USB-Stick befinden sich nun folgende Ordner und Dateien

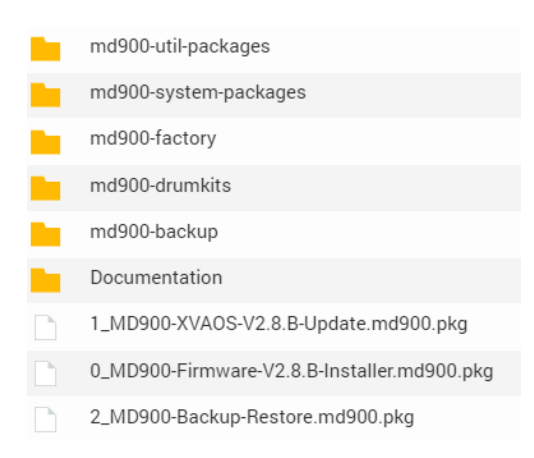

## <span id="page-2-1"></span>Aktualisieren des MD900

 Einstecken des USB-Sticks am MD900 an einem der 3 möglichen USB-Anschlüsse auf der Rückseite des MD900

Achtung: Der Synthesizer wird gestoppt und startet im Wartungsausführungsmodus

Speichern Sie zuvor alle Änderungen

 Nachdem der MD900 den USB-Stick eingelesen hat und erscheint eine Abfrage ob das Wartungsprogramm gestartet werden soll

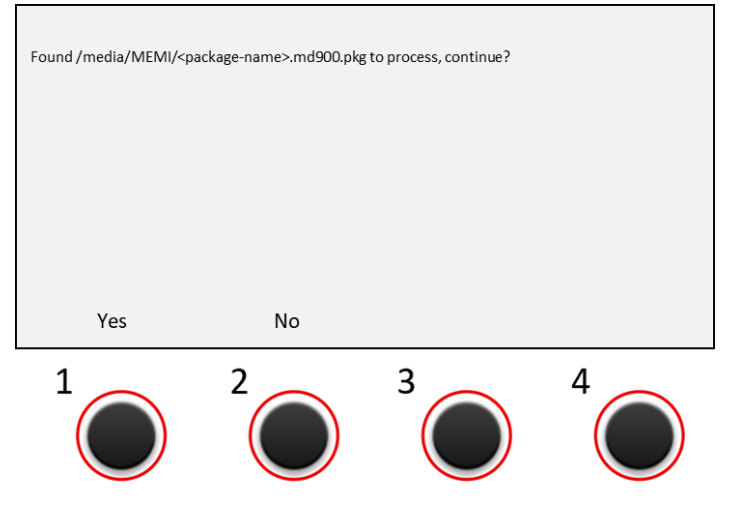

- <package-name> ist hierbei nacheinander:
- 0\_MD900-Firmware-V2.8.B-Installer.md900.pkg
- 1\_MD900-XVAOS-V2.8.B-Update.md900.pkg
- 2\_MD900-Backup-Restore.md900.pkg
- Über dem Drehtaster 1 erscheint die Option: *Yes* Über dem Drehtaster 2 erscheint die Option: *No*
- Durch Drücken der Drehtaste 1 (Option *Yes*) wird das entsprechende Programm gestartet

Info: Weitere Informationen zu MD900 Aktualisierung sind im Handbuch *MD900 Software Update* enthalten

Achtung: Um Datenverlust bzw. unvollständige Daten zu vermeiden achten sie darauf aktive Vorgänge nicht durch ausschalten des MD900 oder abziehen des USB-Sticks zu unterbrechen.

 $\boxtimes$  Für eine vollständige Aktualisierung müssen alle Programme ausgeführt werden Mit dem Backup und Restore Werkzeug werden die Werksdaten auf den MD900 geladen. Dazu muss der *Factory Reset* durchgeführt werden.

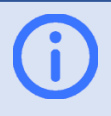

Info: Weitere Informationen zu Backup and Restore sind im Handbuch MD900 *Backup / Restore Handbuch* enthalten